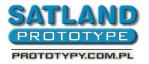

- 1. Open the file in KiCad
- 2. Choose:

•

- Files
- Plot
- Check the boxes as shown:

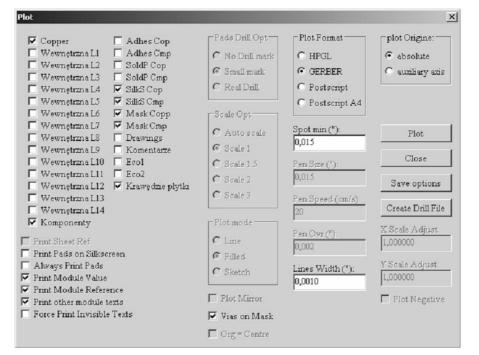

ATTENTION: The "Vision Mask" should be chosen only in case of boards that are not meant to be metallized; then the grommets won't be covered by soldiermask.

Click "Create drill file" and choose:

| Drill tools                                                                                                    |                                                                                                    | ×       |
|----------------------------------------------------------------------------------------------------|----------------------------------------------------------------------------------------------------|---------|
| mirror y axis<br>Dull Urats:<br>millimeters<br>inches<br>Zeros Format<br>decimal format<br>suppress leading zeros<br>suppress trailing zeros<br>Precision<br>2:3<br>2:4<br>Drill Origine:<br>absolute<br>auxiliary axis | Drill Sheet:<br>• none<br>• drill sheet (HPGL)<br>• drill sheet (Postscript)<br>Via Drill ("):<br>0,0276<br>Pen Number<br>1<br>Speed(cm/s)<br>20<br>• minimal header | Execute |

- Then, click "Execute"
  - Save the "Wiertla.drl" file in your project's catalog
- Then, click "Plot"
- 3. In the project's catalog now we have the gerber and drill files (.pho & .drl)